Evergreen DokuWiki CZ - https://eg-wiki.osvobozena-knihovna.cz/

## <span id="page-0-0"></span>**Prodloužení výpůjček**

Pokud se blíží doba vrácení a nemáte čas do knihovny osobně zajít, můžete si své výpůjčky sami prodloužit.

- 1. Ve svém kontě si nejprve otevřete záložku *"Výpůjčky"*.
- 2. Následně se Vám **zobrazí seznam knih**, které máte půjčené.
- 3. Před jednotlivými tituly je čtvercové okénko, na které kliknete a "zatrhnete" daný titul.
- 4. Po označení všech titulů, které chcete prodloužit, potvrďte operaci kliknutím na tlačítko *"Potvrdit"*.

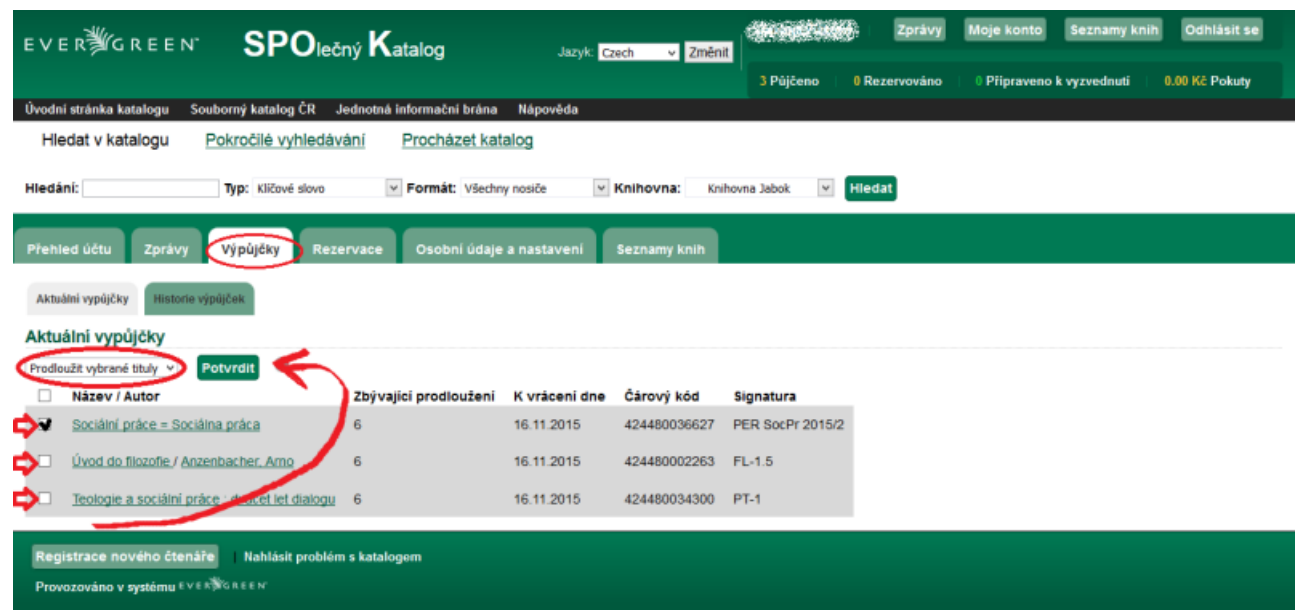

5. Poté se zobrazí potvrzovací dialogové okno, kde své prodloužení potvrdíte tlačítkem "Ok".

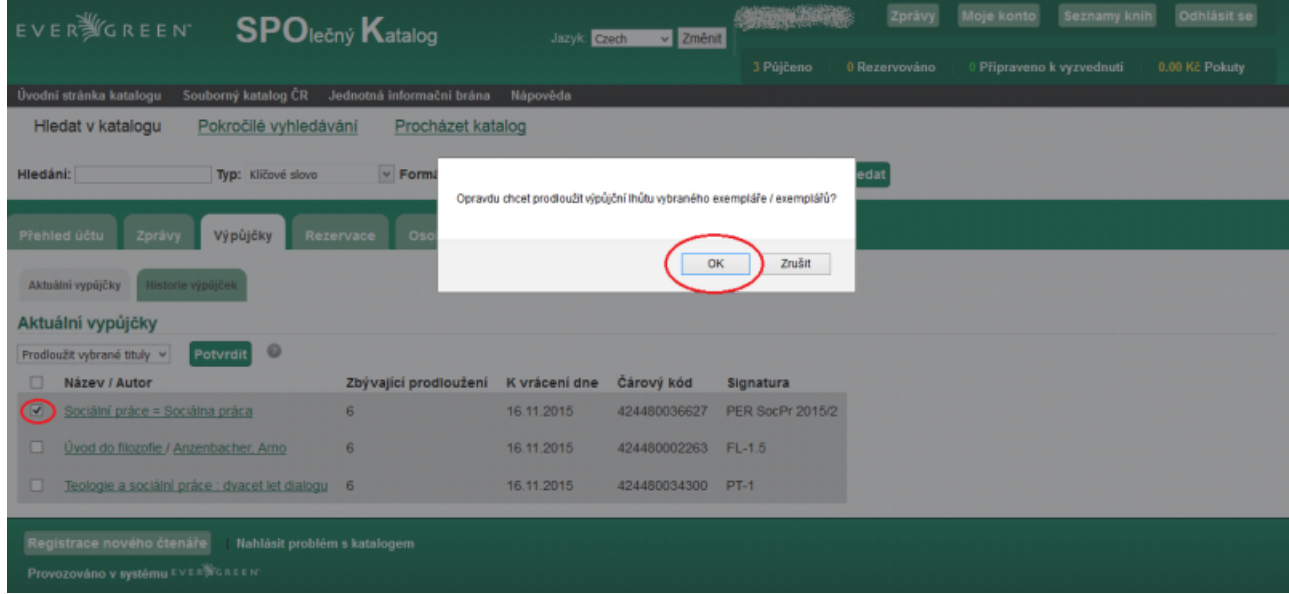

6. Pokud nedojde k prodloužení výpůjčky, zkontrolujte, zda už nevypršel termín vrácení nebo zda jste nedosáhli ma maximálního počtu výpůjček. V závislosti na nastavení knihovny může být prodloužení blokováno, pokud máte nezaplacené poplatky, nevrácené knihy apod.

## **Mohlo by Vás také zajímat**

## **Přihlášení a osobní údaje**

- [První přihlášení](https://eg-wiki.osvobozena-knihovna.cz/doku.php/opac:prvni_prihlaseni)
- [Přihlášení do čtenářského konta](https://eg-wiki.osvobozena-knihovna.cz/doku.php/opac:prihlaseni_do_ctenarskeho_konta)
- [Změna hesla](https://eg-wiki.osvobozena-knihovna.cz/doku.php/opac:zmena_hesla)
- [Zapomenuté nebo nové heslo](https://eg-wiki.osvobozena-knihovna.cz/doku.php/opac:zapomenute_heslo)
- [Změna přihlašovacího jména](https://eg-wiki.osvobozena-knihovna.cz/doku.php/opac:zmena_prihlasovaciho_jmena)
- [Změna e-mailu](https://eg-wiki.osvobozena-knihovna.cz/doku.php/opac:zmena_e-mailu)
- [Změna adresy](https://eg-wiki.osvobozena-knihovna.cz/doku.php/opac:zmena_adresy)
- [Přidělení oprávnění nakládat s účtem jiné osobě](https://eg-wiki.osvobozena-knihovna.cz/doku.php/opac:prideleni_opravneni_nakladat_s_uctem)

## **Nastavení čtenářského konta, výpůjčky, rezervace...**

- [Nastavení odesílání výpisu výpůjček e-mailem](https://eg-wiki.osvobozena-knihovna.cz/doku.php/opac:vypis_vypujcek)
- [Ukládání historie](https://eg-wiki.osvobozena-knihovna.cz/doku.php/opac:ukladani_historie)
- [Nastavení vyhledávání](https://eg-wiki.osvobozena-knihovna.cz/doku.php/opac:nastaveni_vyhledavani)
- [Zprávy](https://eg-wiki.osvobozena-knihovna.cz/doku.php/opac:prace_se_zpravami)
- [Prodloužení výpůjček](#page-0-0)
- [Zadání rezervace](https://eg-wiki.osvobozena-knihovna.cz/doku.php/opac:rezervace)
- [Rezervace čísla časopisu](https://eg-wiki.osvobozena-knihovna.cz/doku.php/opac:rezervace_cisla_casopisu)
- [Správa rezervací](https://eg-wiki.osvobozena-knihovna.cz/doku.php/opac:sprava_rezervaci)
- [Pokuty a zpozdné](https://eg-wiki.osvobozena-knihovna.cz/doku.php/opac:pokuta)
- [Bezhotovostní platby \(Knihovna Jabok\)](https://eg-wiki.osvobozena-knihovna.cz/doku.php/opac:bezhotovostni_platby)

Byla pro Vás tato nápověda užitečná? Pokud máte nějaké náměty nebo připomínky, [napište nám](mailto:mailto:knihovna@jabok.cz)

From: <https://eg-wiki.osvobozena-knihovna.cz/>- **Evergreen DokuWiki CZ** Permanent link: **[https://eg-wiki.osvobozena-knihovna.cz/doku.php/opac:prodlouzeni\\_vypujcek?rev=1568988197](https://eg-wiki.osvobozena-knihovna.cz/doku.php/opac:prodlouzeni_vypujcek?rev=1568988197)**

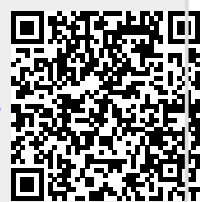

Last update: **2019/09/20 16:03**